## **Resolución gráfica de ecuaciones e inecuaciones utilizando planillas de cálculo**

### **Sumario**

El presente material pretende aportar ideas prácticas para la integración de los recursos de las Tecnologías de la Información y la Comunicación a la clase de Matemática. Específicamente se centrará en la utilización de planillas de cálculo para que los alumnos entiendan la naturaleza de las ecuaciones y las inecuaciones y cómo se pueden resolver éstas gráficamente.

#### **Fundamentación**

Es habitual que en la enseñanza de la resolución de cálculos matemáticos los profesores recurran a una serie de reglas para guiar a sus alumnos hacia la solución, lo que lleva a que estos tiendan a enfocarse en los algoritmos que conducen a la misma y no en comprender las soluciones desde lo conceptual.

Las planillas de cálculo ofrecen un mecanismo para cambiar la forma en que los alumnos interpretan las ecuaciones y las inecuaciones, entendiéndolas como la resolución de igualdades y desigualdades. A diferencia de los procedimientos mecánicos utilizados para realizar los cálculos con lápiz y papel, las planillas de cálculo permiten resolver igualdades y desigualdades, ofreciendo a los alumnos un método que favorece la comprensión de los conceptos.

Tal afirmación parte de la concepción de que las herramientas informáticas, en este caso las planillas de cálculo, permiten el ensayo a través de la prueba y error y la respuesta visual inmediata a tales acciones. De modo que con simples cambios en los valores de las incógnitas se obtienen rápidamente las transiciones, logrando así un apoyo visual y experimental interactivo. Esto favorece que los alumnos interpreten el significado del concepto abstracto representado gráficamente y descubran patrones comunes para la obtención de soluciones.

Desde ya, la creación de ambientes propicios es un reto que deben asumir los profesores en pos de lograr que sus alumnos alcancen las "competencias matemáticas" necesarias para reconocer, comprender y utilizar los conceptos y procedimientos matemáticos.

### **Destinatario**

Nivel educativo: 1er año de Polimodal / 3er año de Enseñanza Media.

### **Conocimientos previos de los alumnos**

- Tener conocimientos generales sobre funciones que les permitan entender adecuadamente los problemas por realizar.
- Manejar apropiadamente el concepto de intervalo en la recta real.
- Saber utilizar fórmulas y referencias en las planillas de cálculo (opcional: funciones y gráficos) para realizar los diferentes tipos de operaciones.

#### **Objetivos**

Que los alumnos logren:

- Comprender el significado de las operaciones algebraicas que realizan al resolver ecuaciones e inecuaciones.
- Resolver ecuaciones e inecuaciones gráficamente, interpretar las soluciones, y en el caso de las inecuaciones expresar las soluciones en forma de intervalo.
- Relacionar los aspectos algebraicos con los geométricos como una forma de facilitar el posterior aprendizaje de los sistemas de ecuaciones y sistemas de inecuaciones.

# **Actividades**

## **Etapa 1. Ecuaciones**

**Resolver una ecuación** es encontrar el(los) valor(es) de la incógnita, tales que, al ser sustituidos en la ecuación y realizar las operaciones indicadas, hagan que la igualdad sea cierta. Si se considera a cada miembro de la igualdad como una función lineal, una **interpretación gráfica** que se le puede dar a la solución de la ecuación es encontrar el punto o valor de la incógnita donde se "cortan" las rectas. A continuación se muestra cómo es llevado este razonamiento a un caso práctico.

 Diseñar en un archivo de planilla de cálculo una tabla que permita definir las funciones a partir de una ecuación y un gráfico relacionado con los valores que adquieran las funciones en cada uno de los puntos de esa tabla, como se muestra a continuación:

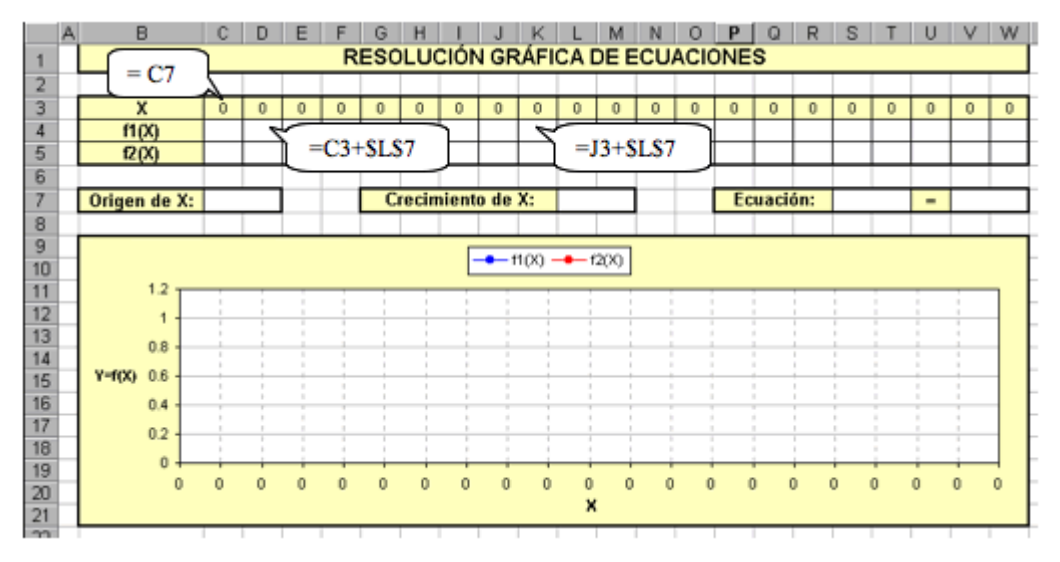

*En este proyecto se trabaja con planillas de cálculo de Microsoft Excel 2000, pero puede ser cualquier otro software destinado para tal fin.*

*Sugerencia: hacer que los valores que pueda tomar la variable dependan de un origen y de una escala de incremento y que ambos puedan ser definidos por el alumno.*

- Mostrar a los alumnos cómo pueden definirse fórmulas usando la planilla de cálculo, cómo pueden modificarse y cómo cambian los valores y el gráfico al cambiar las fórmulas [1].
- Trabajar con un ejemplo simple y guiándolos para que comprendan el funcionamiento de la planilla. Para ello se pueden escribir sobre la misma o en el pizarrón las funciones con sus determinadas sintaxis, el origen y la escala de crecimiento de **X**.

Ejemplo: **2X+3 = -X+30**, **Origen de X = 0**, **Crecimiento de X = 1**, **Sol.: X = 9**

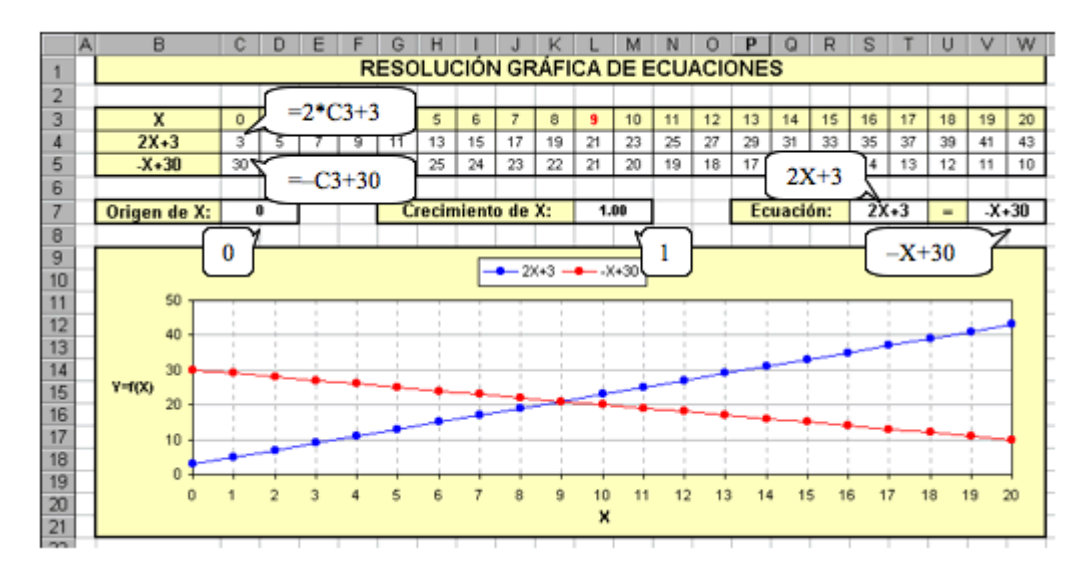

Observación: en una planilla de Microsoft Excel se puede copiar una fórmula en varias celdas contiguas de tres maneras:

- Escribirla manualmente en cada una de las celdas deseadas.
- Ubicándose en la celda que desea copiar y eligiendo la opción "Copiar" en el Menú "Edición". Luego seleccionando las celdas donde desea copiar el contenido y presionando la opción "Pegar" en el Menú "Edición".
- También, para copiar el contenido de una celda a otras celdas contiguas (vertical u horizontalmente), basta con ubicarse en la celda que desea copiar y situar el cursor sobre la esquina inferior izquierda del recuadro que marca la celda. En ese momento debe convertirse la cruz del cursor de una ancha a una delgada. Presionar botón izquierdo del mouse y mantenerlo presionado mientras se desplaza (vertical u horizontalmente) por las celdas en las cuales desea copiar el contenido de la celda original. Luego soltar el botón del mouse y el contenido debe aparecer sobre las celdas seleccionadas.
- Presentar a los alumnos varios ejemplos sencillos para trabajar en el programa y dar lugar a que ellos comiencen a resolverlos por sus propios medios.
	- $\circ$  5X-11 = 3X+3 (Sol. X = 7)
	- $\circ$  -5+6X = 4X+3 (Sol. X = 4)
	- $O$  7X-9 = 54 (Sol.  $X = 9$ )
	- $\circ$  -X+12 = -5X (Sol. X = -3) *Obs.: correr el Origen de X; Origen de X* = *-10*
	- $\circ$  3X-1 = X+8 (Sol. X = 4.5) *Obs.: cambiar el Crecimiento de X; Crecimiento de X = 0.5*
	- o -9+7X = -8+2X (Sol. X = 0.2) *Obs.: cambiar el Crecimiento de X; Crecimiento de X = 0.1*
	- $\circ$  2+X = X-3 (Sin solución)
	- $\alpha$  X-1 = -1+X (Infinitas soluciones)
- Plantear finalmente algunos ejercicios para que los alumnos los resuelvan algebraicamente y luego verifiquen las soluciones gráficamente.

# **Etapa 2. Inecuaciones**

**Resolver una inecuación** consiste en buscar el(los) valor(es) de la incógnita (en general un intervalo de números reales) para que la desigualdad sea verdadera. Considerando a cada miembro de la desigualdad como una función lineal, se puede pensar gráficamente la solución de una inecuación de primer grado como encontrar el intervalo donde una recta es menor, menor igual, mayor o mayor igual que la otra.

Construir una planilla de cálculo que contenga nuevamente una tabla con el gráfico relacionado. Se puede emplear una planilla que permita definir el intervalo que se pretende graficar, como se presenta a continuación, o se puede usar una con el formato antes presentado.

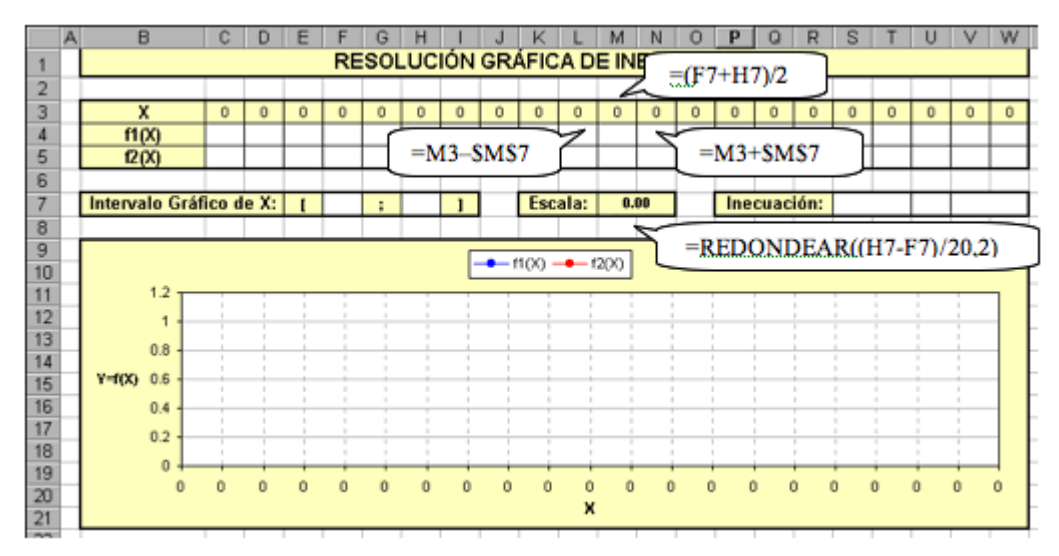

*Sugerencia: hacer que los valores que pueda tomar X dependan de un intervalo y de una escala que se calculará en base al mismo y que este, a su vez, pueda ser definido por el alumno.*

 Utilizando un ejemplo, comenzar a trabajar a partir de una pregunta: ¿Si se quiere resolver la inecuación **X+5 £ 8**, para qué valores de **X**, *X+5 es* menor o igual que *8*?

**Inecuación: X+5 £ 8**, **Intervalo Gráfico de X: [-5 ; 5] Sol.:** todos los números reales menores o iguales que 3, es decir, **X £ 3** o **X Î (-¥ ; 3].**

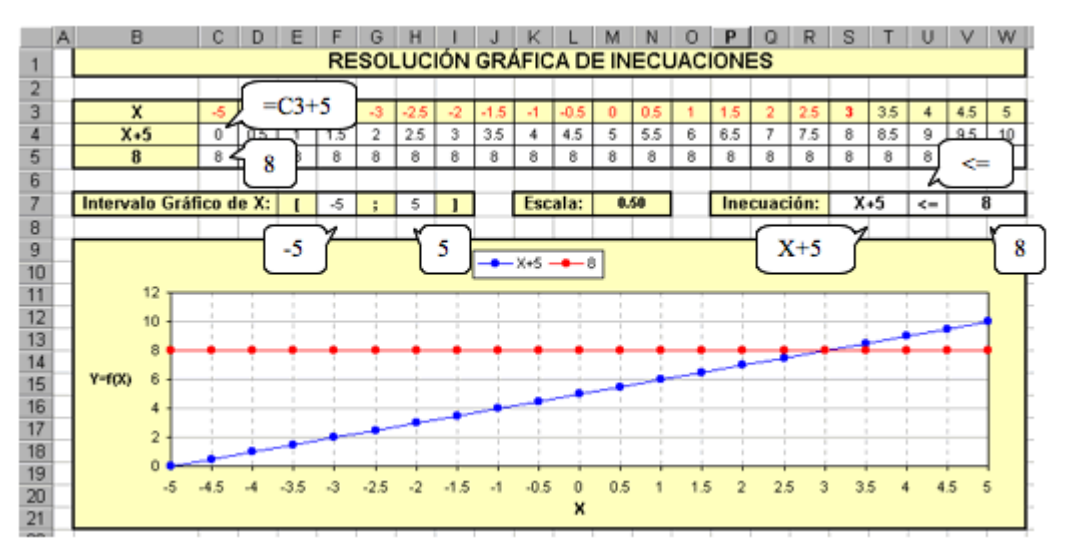

 Proponer a los alumnos una lista de inecuaciones y de soluciones para que vinculen la inecuación con su respectiva solución (las mismas las obtendrán a partir de la resolución gráfica).

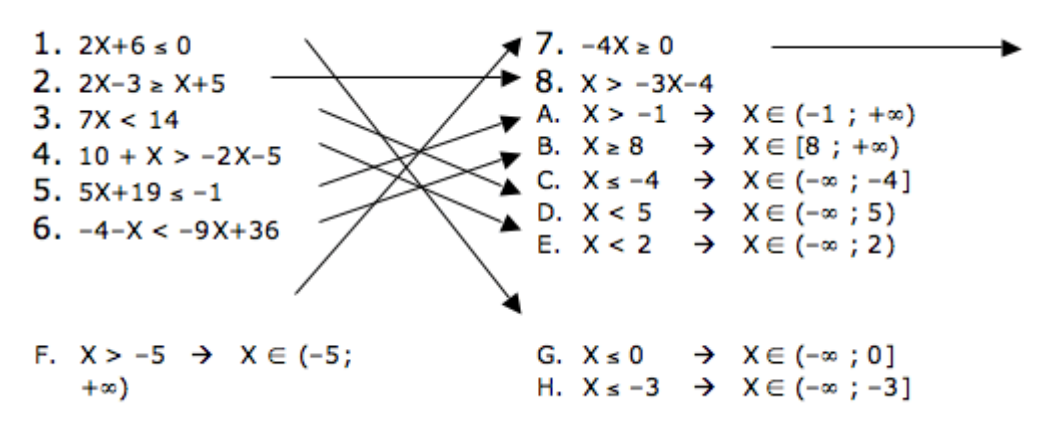

 Plantear la continuación de los ejercicios para que los resuelvan utilizando métodos de resolución algebraica, de modo que una vez halladas las soluciones las confronten con los resultados que obtienen de la resolución gráfica.

### **Áreas involucradas**

**Área curricular específica:** Matemática. **Áreas curriculares vinculadas:** Informática / Tecnologías de la Información y la Comunicación.

#### **Recursos materiales**

- Computadoras con el hardware necesario que permita usar los programas y aplicaciones ofimáticas más usuales de procesamiento de datos.
- Un software de planilla de cálculo.
- Algún manual o tutorial del software de planilla de cálculo que incluya aspectos básicos para el uso de las fórmulas, formatos, funciones y gráficos **[2]**.

### **Recursos humanos:**

- Profesor de Matemáticas.
- Profesor de Informática o Tecnologías de la Información y la Comunicación o ayudante de Laboratorio de Computación.

### **Tiempo**

Se estima un tiempo de dos semanas, con seis períodos de 45 minutos, para la realización del proyecto, tiempo que puede extenderse de acuerdo con los criterios del profesor.

### **Apreciaciones finales**

Utilizar planillas de cálculo ofrece un mecanismo que permite potenciar el razonamiento abstracto de los alumnos, ya que las mismas favorecen la comprensión de conceptos. A su vez soportan actividades de resolución de problemas algebraicos y geométricos, de manera tal que los alumnos deben considerar las diferentes opciones de las problemáticas planteadas, vinculando habilidades de razonamiento de orden superior. Además contribuyen a desarrollar el aprendizaje visual de los alumnos mediante la representación de datos en forma gráfica. Dicho aprendizaje ayuda a que los alumnos reconozcan patrones, variaciones, interrelaciones o interdependencias que existen o que se pueden crear sobre los datos.

## **Referencias**

**[1]** <http://www.eduteka.org/HojaCalculo1.php> **Resolver ecuaciones con la hoja de cálculo.** Presenta cómo utilizar la hoja de cálculo para crear gráficas que permitan visualizar las ecuaciones y sus posibles soluciones.

**[2]** Se pueden usar las Ayudas que ofrece el software o bien bajar de Internet tutoriales en forma gratuita:

Manual de Microsoft Excel 97:

<http://www.unav.es/cti/manuales/pdf/Excel97.pdf>

- Manual de Microsoft Excel 2000:<http://usuarios.lycos.es/cursoexcel2000>
- Manual de Microsoft Excel XP:

<http://www.unav.es/cti/manuales/pdf/MicrosoftExcelXP.pdf>

**Consulta:** Laurito, Stisin, Trama y Ziger. *Matemática 8 - Estadística y probabilidad*. Editorial: Puerto de Palos. Buenos Aires, 2003.